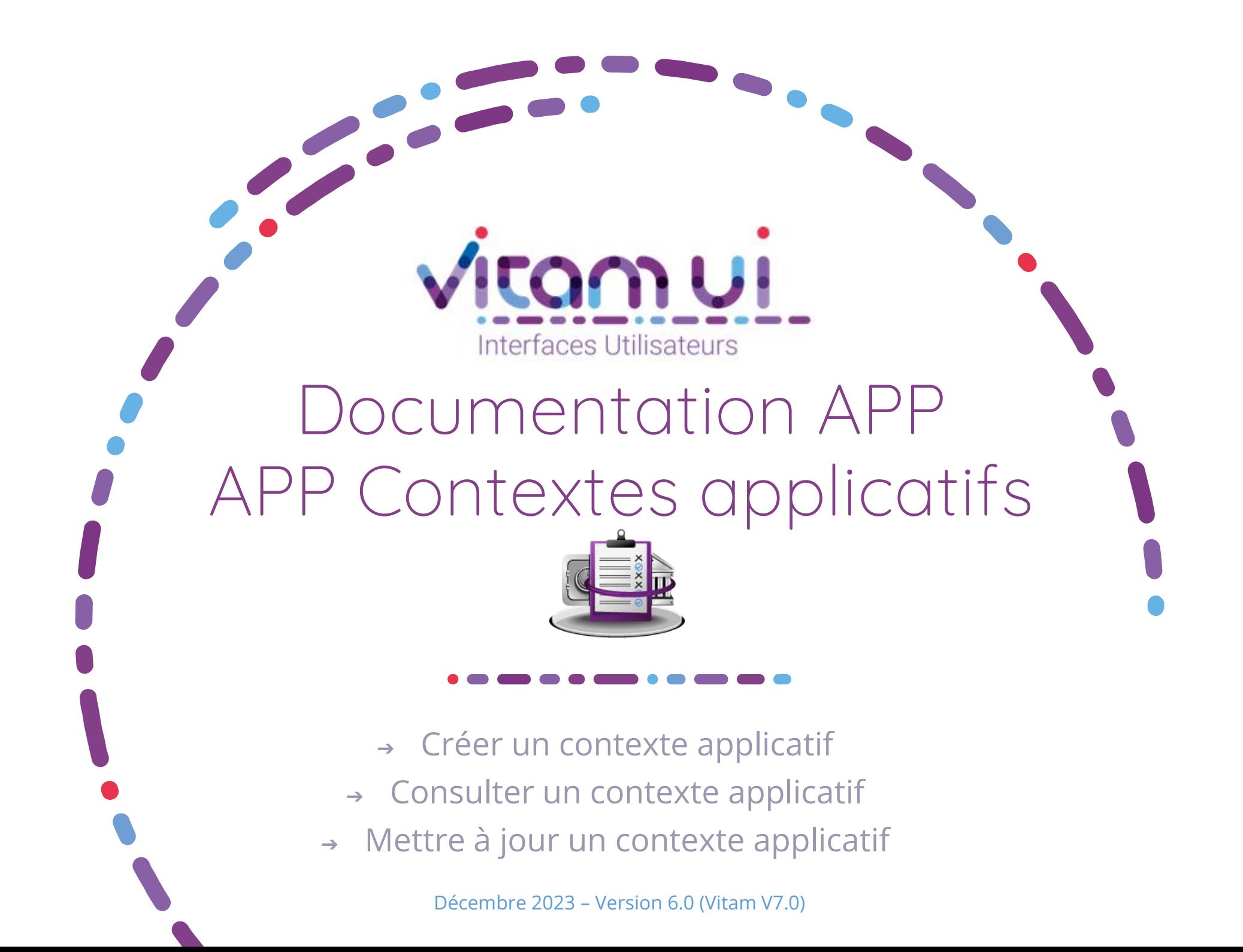

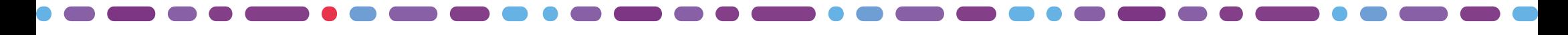

## Généralités

 $\mathcal{L}(\mathcal{A})$ 

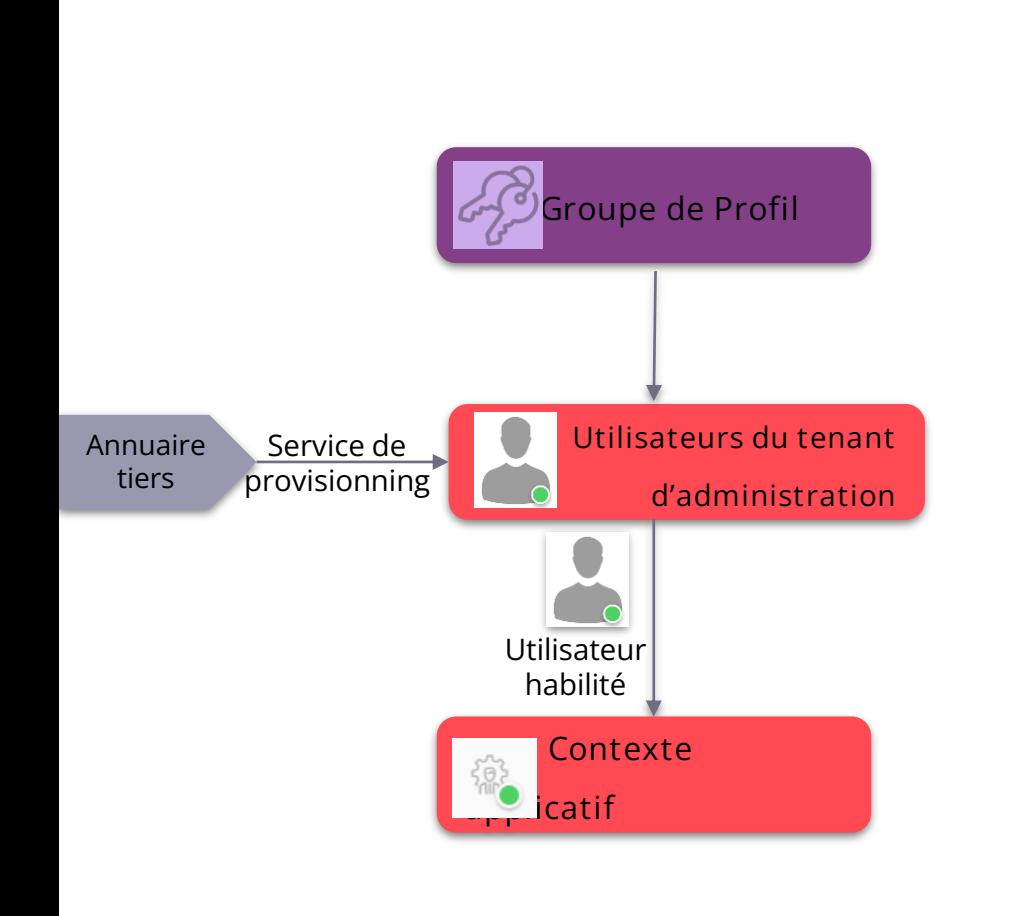

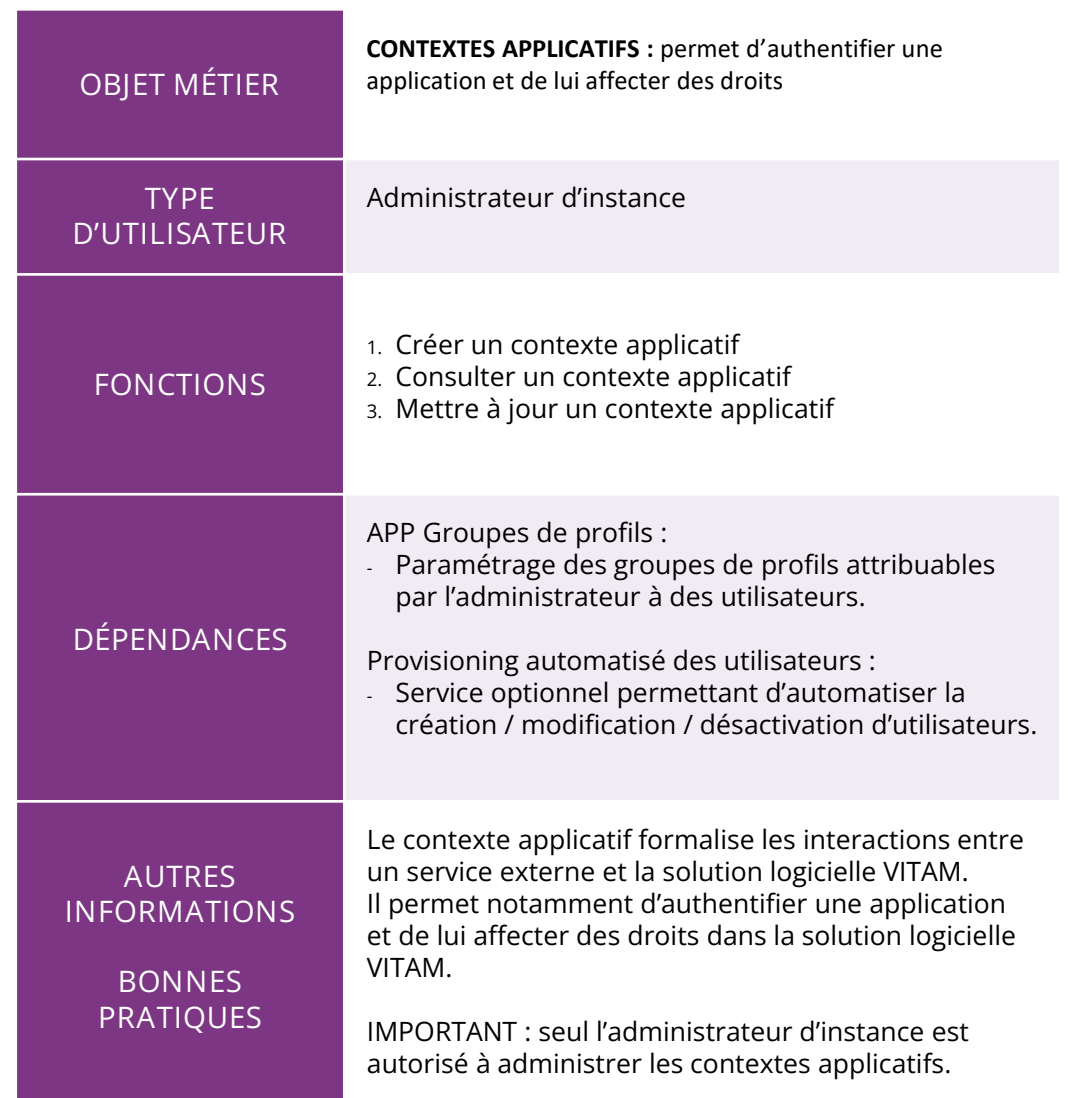

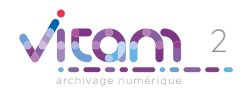

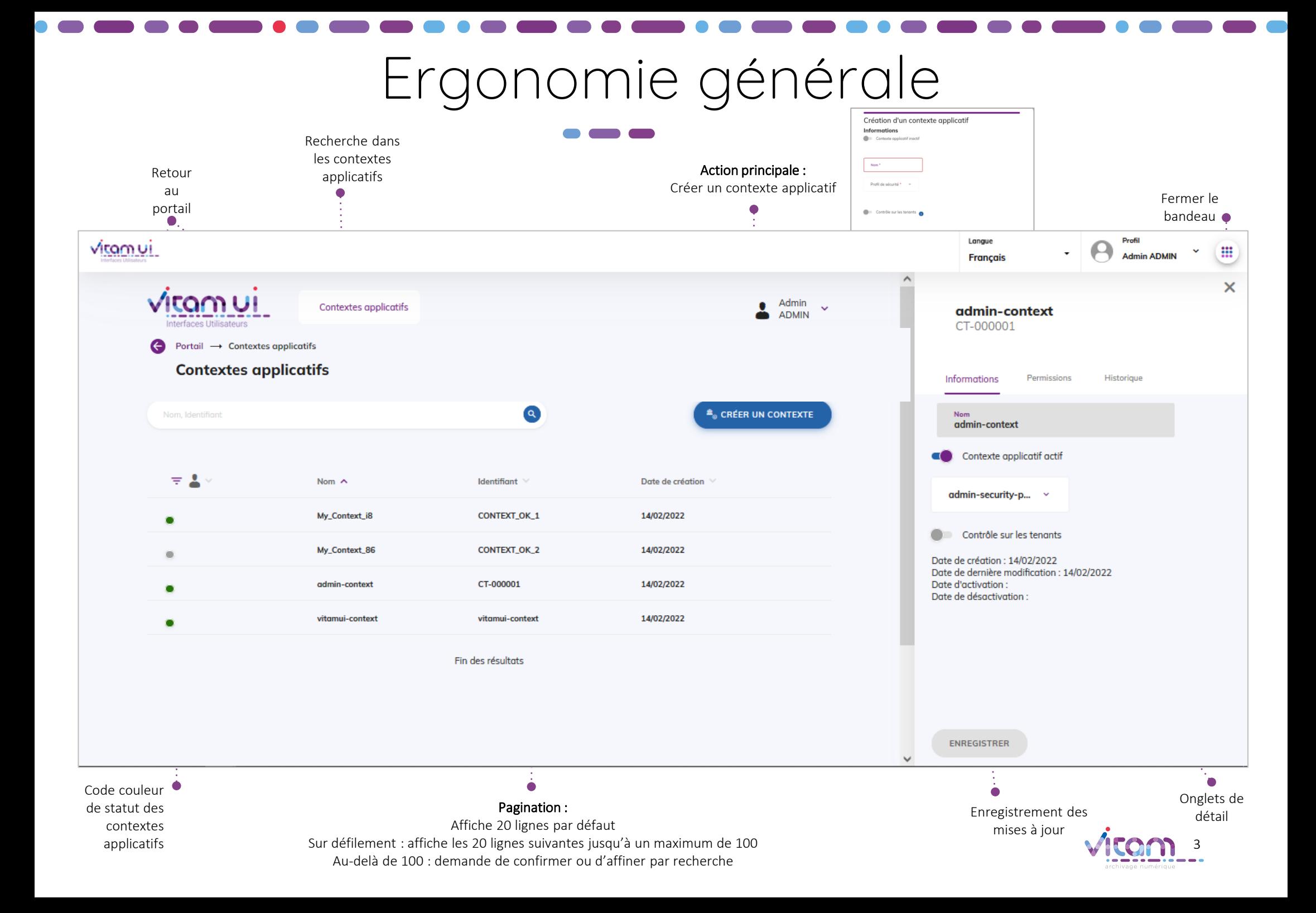

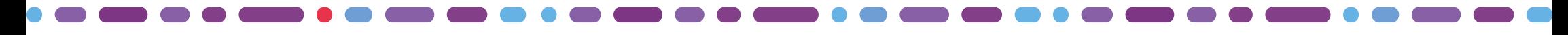

## Ecran principal

 $\bullet$   $\bullet$   $\bullet$ 

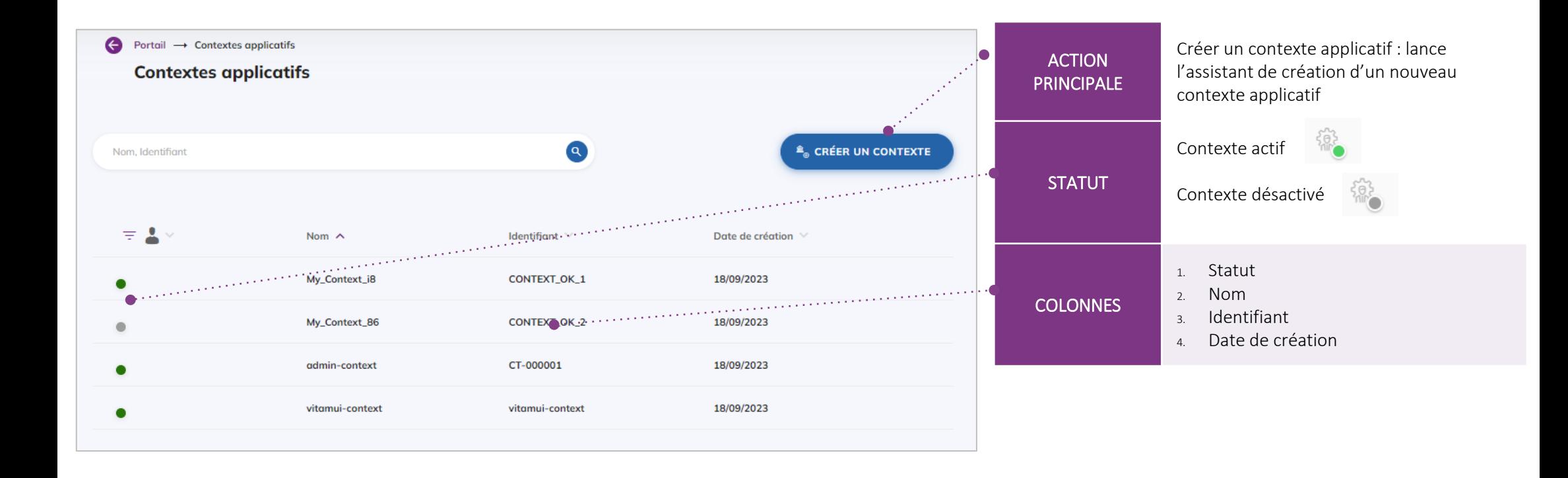

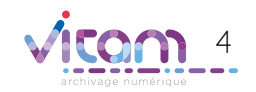

### Créer un contexte applicatif

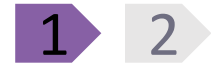

**CHAMPS VALEURS RÈGLES DE GESTION / USAGES La première étape permet d'ajouter les informations principales du contexte applicatif Contexte**  ON / OFF Statut du contexte applicatif **applicatif actif /**  Par défaut à OFF Création d'un contexte applicatif **inactif Informations** Contexte applicatif inactif **Nom** Alphanumérique Nom du contexte applicatif (obligatoire) Nom<sup>\*</sup> Identifiant **Identifiant** Alphanumérique Identifiant du contexte applicatif, a e estas por Profil de sécurité \* compléter pour les référentiels en (obligatoire) mode esclave (en mode maitre, ce champ n'apparait pas) Contrôle sur les tenants **Profil de**  Sélection du profil de sécurité associé Liste déroulante  $\mathcal{O}(\mathcal{O}_{\mathcal{O}_{\mathcal{O}_{\mathcal{O}_{\mathcal{O}}}}})$ **sécurité** (obligatoire) au contexte applicatif **TERMINER** ANNULER **Contrôle sur les**  ON / OFF Définition les contrôles et restrictions the Corp Herenger à effectuer sur les tenants quand une **tenants** application externe se connecte au service

Par défaut à OFF

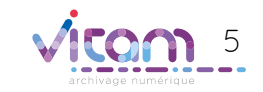

### Créer un contexte applicatif

#### **La seconde étape permet de choisir les permissions du contexte applicatif. Elle n'existe que si le témoin « Contrôle sur les tenants » est valorisé à « Oui ».**

**NB : en versions antérieures à la V5.RC, cette fonctionnalité n'est pas disponible**

|2

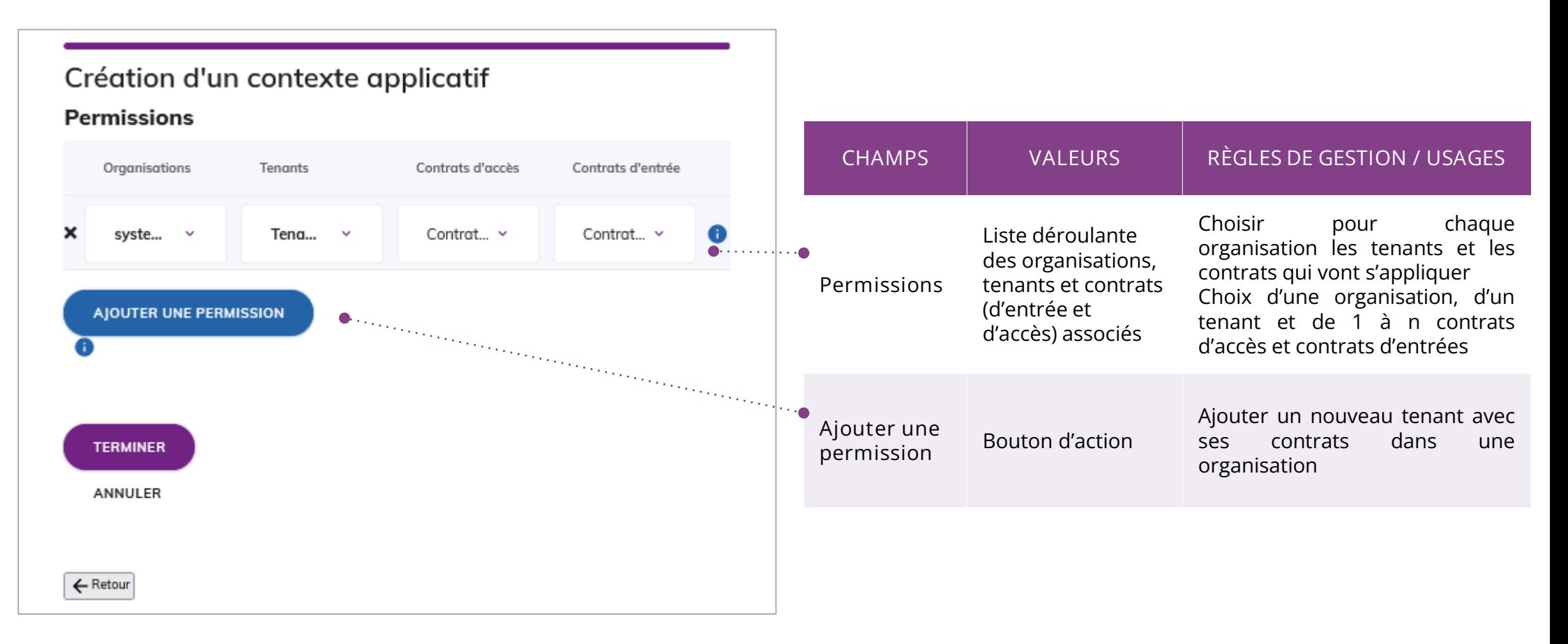

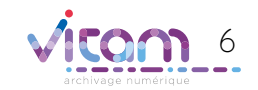

### Consulter un contexte applicatif

#### INFORMATIONS

**Le premier onglet "Informations" du bandeau de droite permet de consulter et de mettre à jour les informations principales du contexte applicatif**

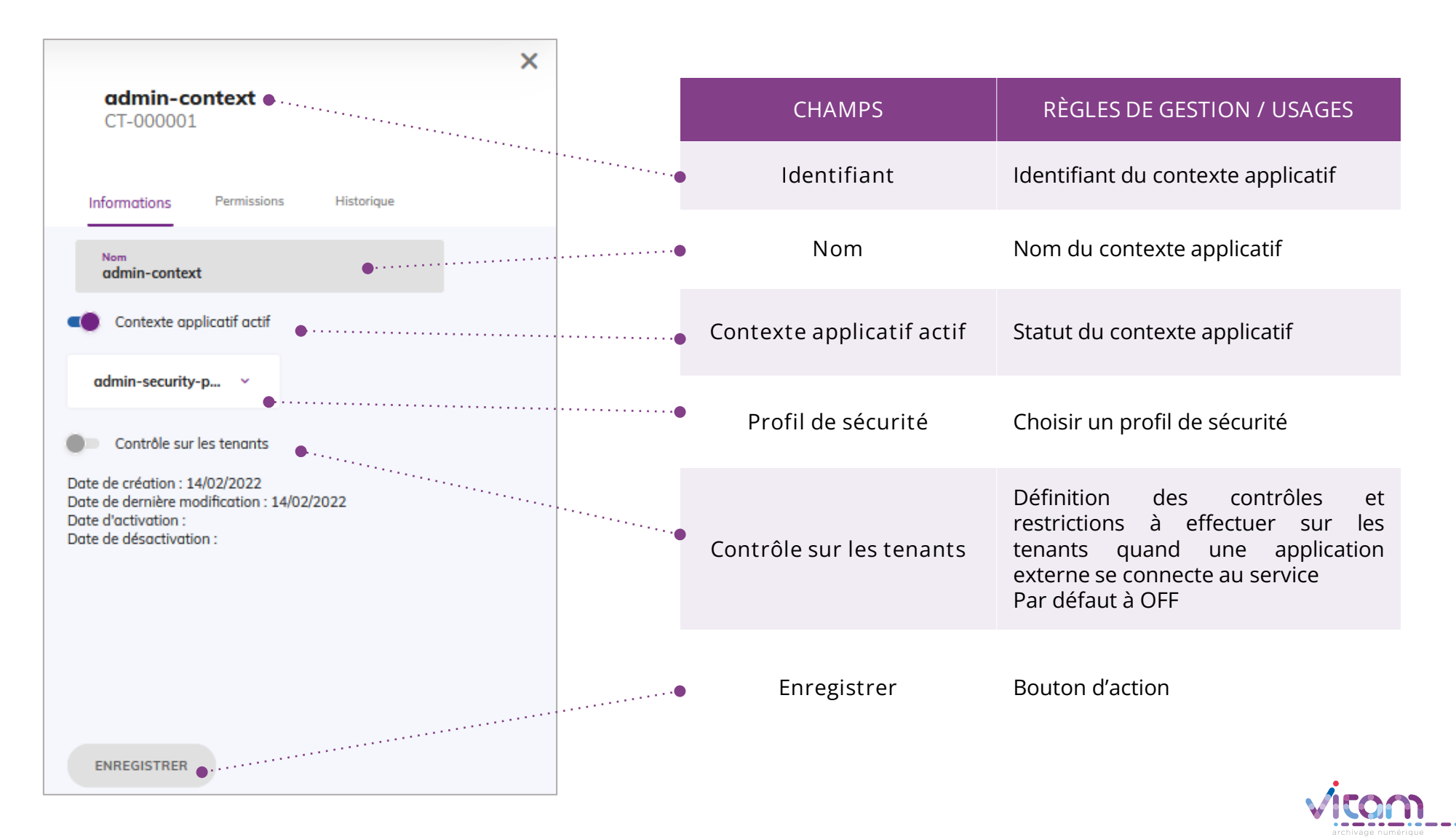

7

# Consulter un contexte applicatif

#### **PERMISSIONS**

#### **Le second onglet "Permissions" du bandeau de droite permet de consulter et de mettre à jour les permissions liées au contexte applicatif**

**NB : en versions antérieures à la V5.RC, cette fonctionnalité n'est pas disponible**

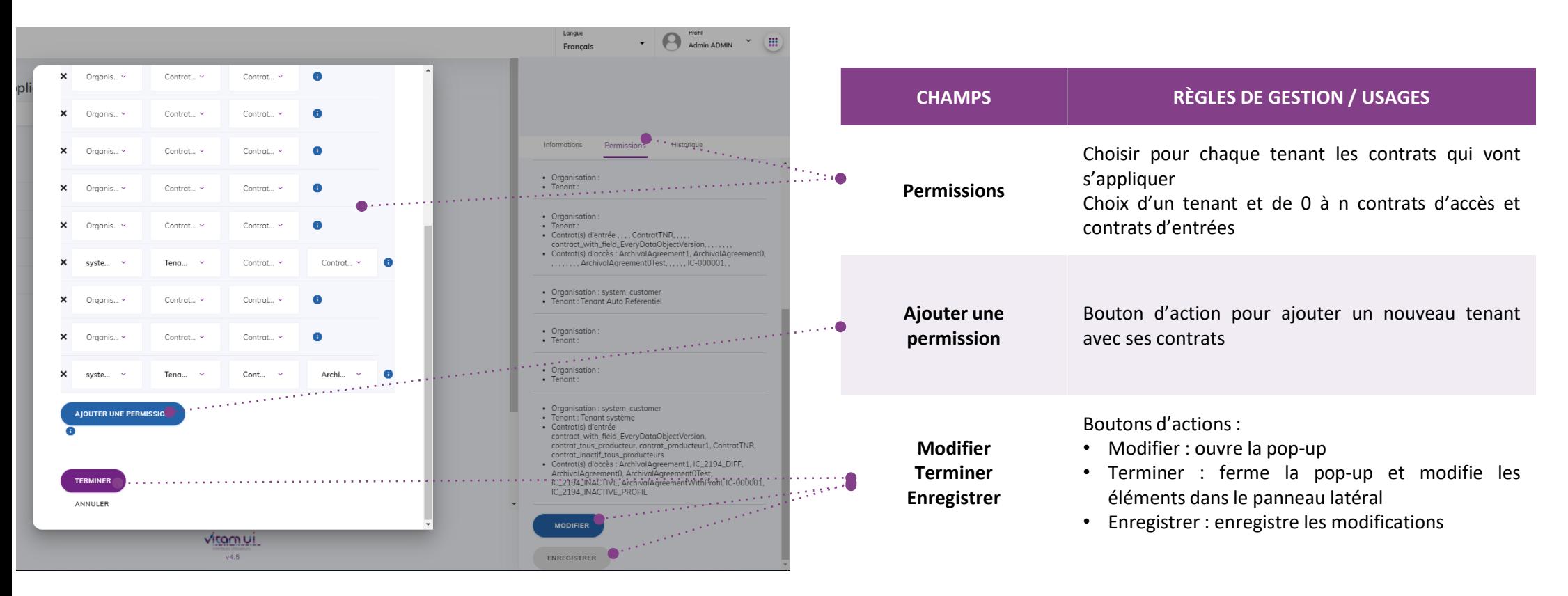

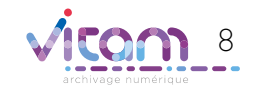

#### Programme Vitam

 $\bullet$   $\bullet$ 

47 rue de la Chapelle, 75018 Paris – France Tél. : +33 (0)1 86 69 60 03

www.programmevitam.fr

https://twitter.com/@ProgVitam https://www.linkedin.com/grps/Programme-Vitam

archivage numérique